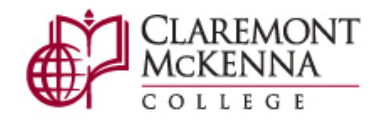

# **HOW TO UPLOAD YOUR SENIOR THESIS TO SCHOLARSHIP@CLAREMONT**

#### **ABOUT UPLOADING YOUR THESIS**

When you upload your thesis, you will click through an agreement form that gives the library permission to provide [access](http://scholarship.claremont.edu/cmc_theses/access_options.html) to your thesis. You may choose whether to provide worldwide access to your thesis or to limit access to your thesis to the Claremont Colleges IP range. Restricting access to only the Claremont Colleges IP range will prevent everyone, including you, from accessing your thesis on computers outside the Claremont Consortium. Access restrictions can be changed from IP restricted to open access, but not from open access to IP restricted. **Once you submit your thesis, it will not be removed unless there are charges of plagiarism or copyright violation.**

Sometimes it may be appropriate to delay access to your thesis by means of an embargo. Embargoes are useful for scholarly works pending publication, pending patents, or containing particularly sensitive data. If you wish to embargo your thesis, first discuss this option with your reader. Consult a Claremont Colleges [librarian](mailto:scholarship@cuc.claremont.edu) if you have questions about this process. Submit the completed [embargo form](http://www.cmc.edu/sites/default/files/thesis/Upload-Exception-Request.pdf) to the CMC Registrar's Office along with a digital copy of your thesis and title page in .docx or .pdf format at the time you submit your thesis.

Before submitting, obtain permissions or do a Fair Use analysis for all copyrighted and proprietary materials:

- Do a Fair Use analysis or get permission to post online for any content for which you do not hold the copyright (e.g. images, graphs, interviews). [Fair Use analysis tools are available](https://library.claremont.edu/copyright-resources/) on the library's website.
- If the work is a result of on-going faculty research, get the professor's permission.
- Make sure no content should be private (e.g. interviewee's identifying information, proprietary research).

Your thesis is an important part of curating your professional identity and can be linked to any of your online networking sites. If you have chosen "open access", you can expect to get noticed and may need to field requests to publish from various legitimate and potentially illegitimate sources. See the library guide [Managing your Scholarly Identity](https://library.claremont.edu/scholarly-identity/) for more information.

#### **To make the upload process quick and smooth, have the following easily at hand:**

- Title
- [Abstract](https://www.cmc.edu/thesis/senior-thesis-abstract) or description (separate from the article body)
- [Keywords](https://www.cmc.edu/thesis/keywords) (topic or subject terms) for your thesis
- Final version (not a draft) of your thesis. If you create your own PDF file, please embed all fonts.

## **UPLOAD INSTRUCTIONS**

First, submit the **bound copy** of your thesis along with an additional copy of your title page to the CMC Registrar on or before the submission deadline. Within 48 hours of submitting your thesis, you must access [Scholarship@Claremont](http://scholarship.claremont.edu/) to upload your thesis. Your thesis will be visible on Scholarship@Claremont after thesis grades are recorded.

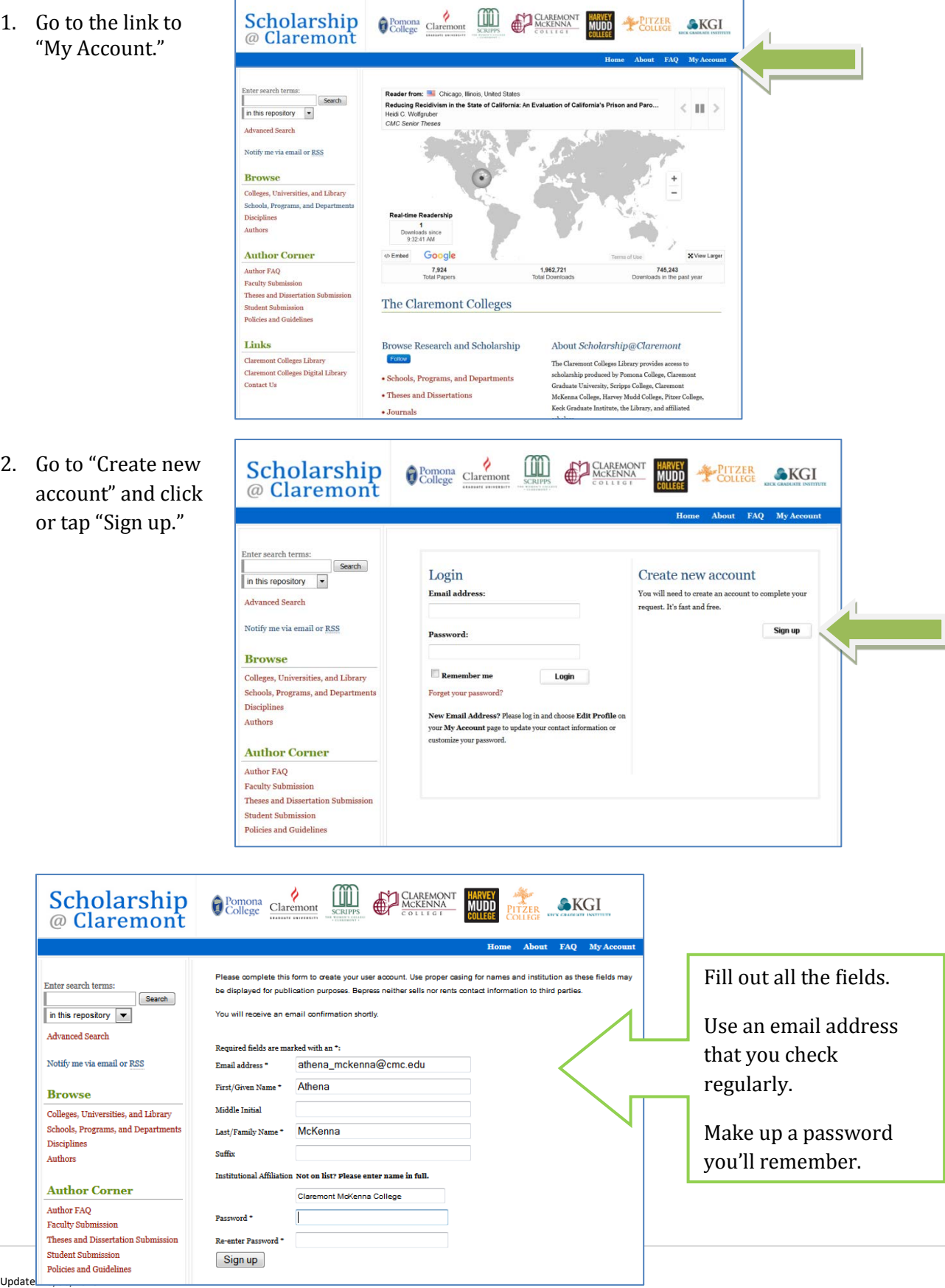

3. After you click "Sign Up," this page will appear directing you to check your email for confirmation of your new account.

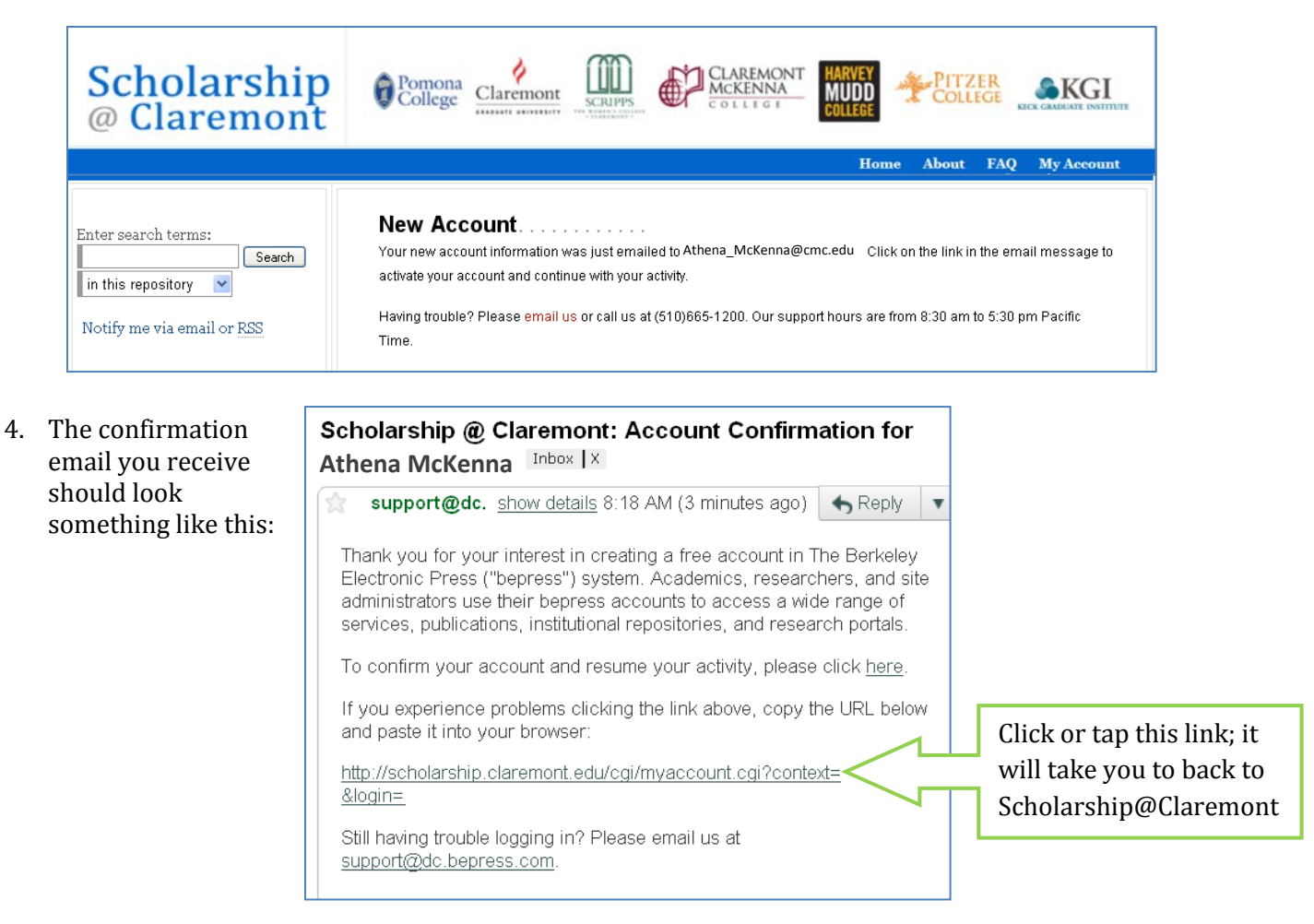

5. The link in your email brings you to the "My Account" homepage. You are already logged in. Click or tab "Theses and Dissertation Submission."

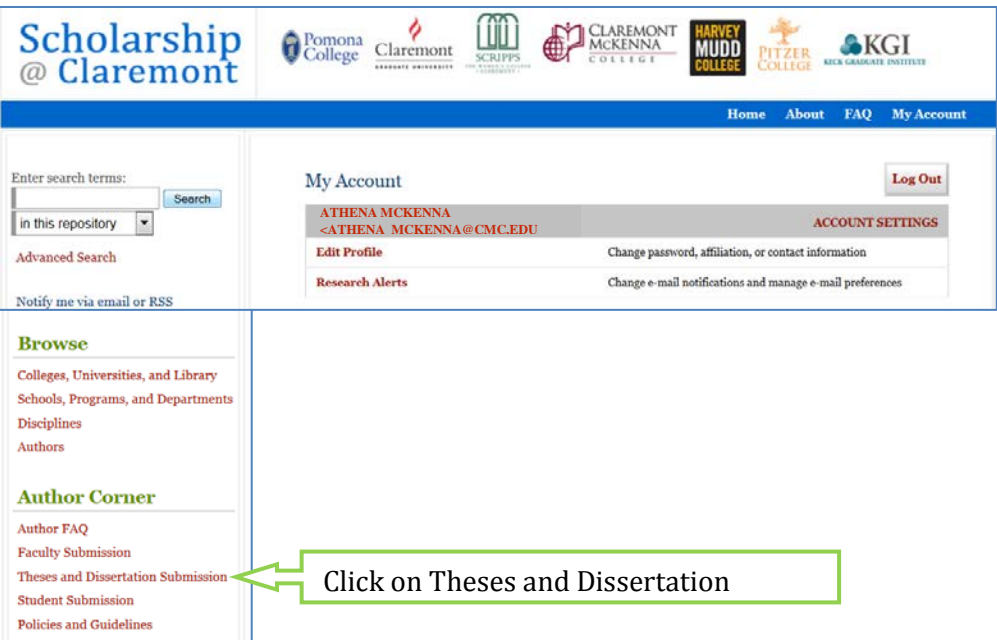

6. This page has many links for all The Claremont Colleges. Scroll down about halfway to the Claremont McKenna College section and click or tap "UPLOAD". If you accidentally upload under one of the other colleges, notify [registrar@cmc.edu](mailto:registrar@cmc.edu) right away. Uploaded theses cannot be moved. You'll have to upload again under the correct college.

#### **Claremont McKenna College**

- . Please see the Claremont McKenna College Senior Thesis information page for upload instructions, and exemption and embargo forms.
- . Find information on the difference between setting your thesis to Open Access and Restricted to the Claremont Colleges here.
	- UPLOAD your Claremont McKenna College Senior Thesis.
- 7. Review the terms of the Submission Agreement for *Senior Thesis* on the bottom half of the page.

You are agreeing that the content is yours or that you have given attribution or permission to include content that is under someone else's copyright.

You also agree to give the digital library permission to provide access over the internet and to preserve the digital file for you.

#### I warrant as follows:

- 1. that I have the full power and authority to make this agreement;
- 2. that the Work does not infringe any copyright, nor violate any proprietary rights, nor contain any libelous matter, nor invade the privacy of any person or third party;
- 3. that the Work has not been published elsewhere with the same content or in the same format; and
- 4. that no right in the Work has in any way been sold, mortgaged, or otherwise disposed of, and that the Work is free from all liens and claims.

 $\frac{2}{\text{Claremon}}$ 

I understand that once a peer-reviewed Work is deposited in the repository, it may not be removed.

Œ

CLAREMONT

 $\triangle$ KGI

NOTE: It is suggested that you print this page for your records.

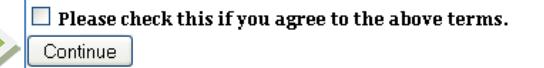

Scholarship

8. Fill out the form and upload your file.

Double check to make sure you are uploading to the CMC Senior Thesis area.

Required fields are indicated by a red flag. Remember, the more information you include, the more helpful it will be to your readers.

Just about any format is accepted, but the preferred formats are: .pdf, .mov, .tiff, or .jpg.

Contact [scholarship@cuc.claremont.edu](mailto:scholarship@cuc.claremont.edu) for help if your thesis file is very large.

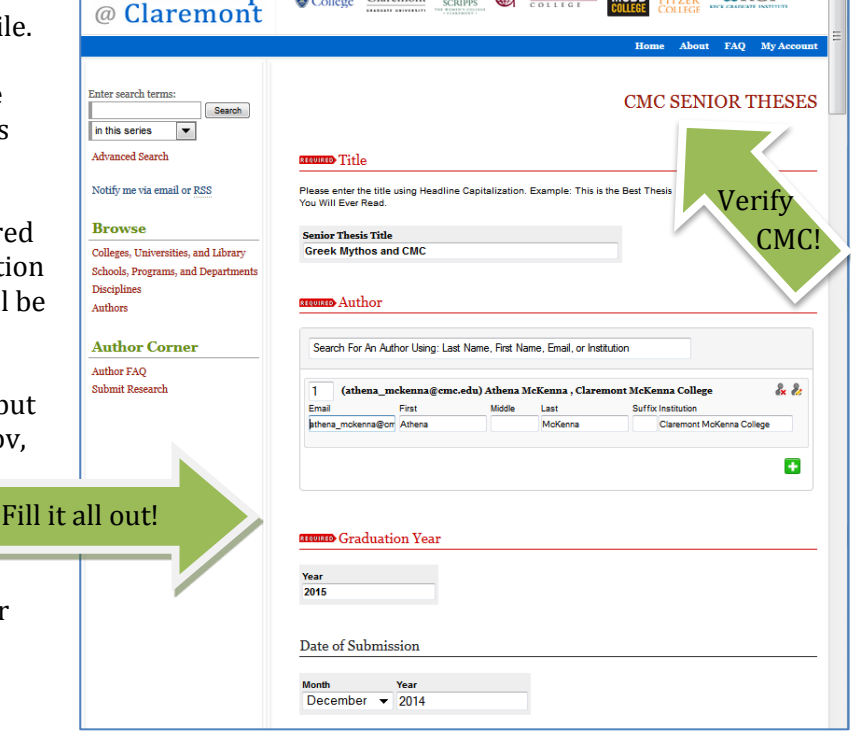

9. If you have questions about the upload process, contact Center for Digital Initiatives staff through the "Contact Us" link on the main Scholarship@Claremont site [\(scholarship.claremont.edu\)](http://scholarship.claremont.edu/), or emai[l scholarship@cuc.claremont.edu.](mailto:scholarship@cuc.claremont.edu)

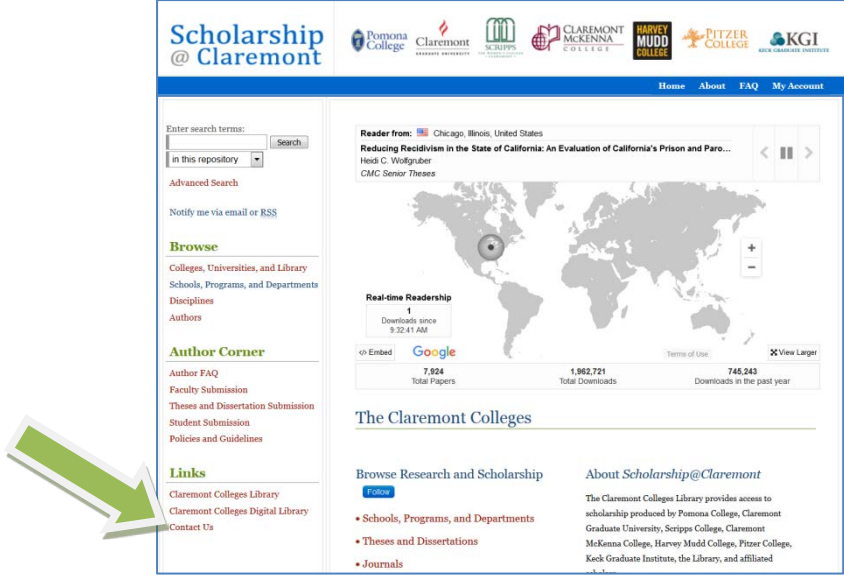

## **Congratulations!**

If there are any questions or hiccups with your submission, we will contact you. Your uploaded thesis will be posted after the grading period concludes. You will receive a confirmation email when your thesis is posted.